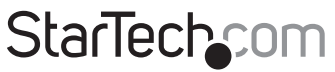

Hard-to-find made easu®

### **2-Port Flush-Mount ExpressCard/54 USB 3.0 Karte**

ECUSB3S254F

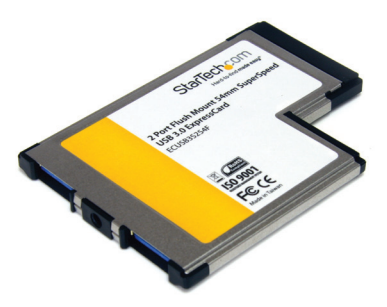

\*Tatsächliches Produkt kann von den Fotos abweichen

DE: Bedienungsanleitung - de.startech.com FR: Guide de l'utilisateur - fr.startech.com ES: Guía del usuario - es.startech.com IT: Guida per l'uso - it.startech.com NL: Gebruiksaanwijzing - nl.startech.com PT: Guia do usuário - pt.startech.com

Für die aktuellsten Informationen besuchen Sie bitte: www.startech.com

**Klasse A Digital-, oder Peripheriegeräte:** Hinweis: Durch Prüfung dieses Gerätes nach FCC, Teil 15, wurde die Einhaltung der Grenzwerte für digitale "Class A"-Geräte bestätigt. Diese Grenzwerte sollen einen angemessenen Schutz gegen schädliche Störungen bei Benutzung in einer Gewerbeumgebung gewährleisten. Dieses Gerät erzeugt, verwendet und strahlt Hochfrequenz-energie ab und kann, wenn es nicht entsprechend der Anleitung installiert oder verwendet wird, Störungen des Funkverkehrs verursachen. Der Betrieb dieses Gerätes in einem Wohngebiet kann wahrscheinlich schädliche Störungen verursachen, was bedeutet, dass der Betreiber in diesem Fall dazu verpflichtet ist, die Störungen auf eigene Kosten zu beheben.

- • neu ausrichten oder Umstellen der Empfangsantenne
- • den Abstand zwischen Gerät und Empfänger vergrößern
- • das Gerät mit einer Netzsteckdose verbinden, welche an einen anderen Stromkreis angeschlossen ist als der Empfänger
- • den Händler oder einen erfahrenen Radio- und Fernsehtechniker zu Rate ziehen

#### **Benutzung von Schutzmarken, eingetragenen Warenzeichen und anderen geschützten Namen und Symbolen**

Diese Bedienungsanleitung kann auf Schutzmarken, eingetragene Warenzeichen und andere geschützte Namen und/oder Symbole von Drittunternehmen verweisen, die in keiner Weise mit StarTech.com in Zusammenhang stehen. Wo diese auftreten, dienen sie lediglich der Veranschaulichung und stellen keine Befürwortung eines Produktes oder einer Dienstleistung durch StarTech.com oder eine Billigung der/des Produkte(s) dar, für welche diese Bedienungsanleitung erstellt ist oder für Drittunternehmen in Frage kommt. Unabhängig von einer etwaigen direkten Bestätigung an anderen Stellen in diesem Dokument, StarTech.com bestätigt hiermit, daß alle Marken, eingetragene Warenzeichen, Dienstleistungsmarken und andere geschützte Namen und/oder Symbole in dieser Bedienungsanleitung und in ähnlichen Dokumenten Eigentum ihrer jeweiligen Inhaber sind.

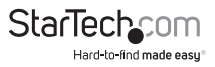

# Inhaltsverzeichnis

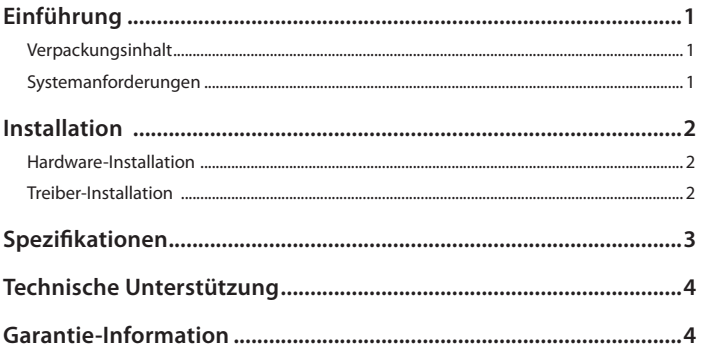

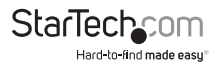

# Einführung

Der ECUSB3S254F 2-Port Flush-Mount USB 3.0 ExpressCard-Adapter besitzt ein Form-Faktor-Design, dass vollständig in einem 54mm Standard Laptop-ExpressCard-Steckplatz sitzt, ohne das es heraussteht; die Anschlüsse sitzen bündig mit den Kanten des Laptops und bieten somit einen nahtlosen Zusatz, der installiert bleiben kann, auch während Sie unterwegs sind, ohne die Angst, dass durch Verfangen oder Anstoßen die Karte oder der Steckplatz beschädigt werden.

Die SuperSpeed USB 3.0-Karte unterstützt Daten-Transferraten bis zu 5 Gbp/s und ist abwärts kompatibel mit USB 2.0 mit bis zu 480 Mbp/s bzw. USB 1.1/1.0 mit bis zu 12/1.5 Mbp/s. Dies macht es zum perfekten Zubehör für Laptops, damit Anwender sowohl neue als auch alte USB-Geräte anschließen können.

### **Verpackungsinhalt**

- 1 x ExpressCard/54 USB 3.0 Karte
- • 1 x USB zu DC Netzadapter-Kabel
- 1 x Treiber-CD
- • 1 x Benutzerhandbuch

### **Systemanforderungen**

- • ExpressCard-fähiges Computersystem mit freiem ExpressCard/54-Steckplatz
- • Microsoft® Windows® 2000/XP/Server 2003/Vista/Server 2008 R2/7 (32/64-Bit)

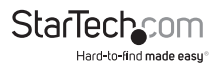

## Installation

#### **Hardware-Installation**

Der ExpressCard-Adapter wird einfach in den ExpressCard-Steckplatz jedes kompatiblen Systems gesteckt. Schieben Sie die Karte ganz ein, bis es 'klickt' und an dieser Stelle verriegelt. Um die Karte zu entnehmen, drücken Sie die Karte einfach weiter in den Steckplatz, bis es erneut klickt und die Karte entriegelt wird, danach wird die Karte automatisch aus dem Steckplatz ausgeworfen.

Es ist nicht notwendig den Computer auszuschalten, um den ExpressCard-Adapter einzufügen oder zu entfernen, da er hot-plug-fähig ist, stellen Sie jedoch sicher, dass alle USB-Peripheriegeräte sicher getrennt sind, bevor Sie den ExpressCard-Adapter entfernen.

**OPTIONAL:** Möglicherweise ist für einige high-power-USB-Geräte zusätzlicher Strom vom USB-Port erforderlich. Die Netzbuchse dient zum Anschließen des mitgelieferten USB-DC Netzadapter-Kabels oder ein externes Netzteil (nicht enthalten), um solche Geräte zu versorgen.

### **Treiber-Installation**

#### **Windows 2000/XP/Server 2003**

- 1. Nachdem Start von Windows, wenn der Assistent "neue Hardware gefunden" auf dem Bildschirm angezeigt wird, beenden/schließen Sie das Fenster und legen die mitgelieferte Treiber-CD in das CD/ DVD-Laufwerk des Computers ein.
- 2. AutoPlay sollte automatisch starten und alle Ordner von der CD anzeigen. Falls nicht, öffnen Sie den "Arbeitsplatz" und doppelklicken Sie auf das CD/DVD-Laufwerk.
- 3. Doppelklicken Sie auf die Datei Treiber-Installation.
- 4. Dies sollte den Assistenten für die Treiber-Installation starten. Führen Sie den Assistenten aus und wenn dies abgeschlossen ist, sind alle notwendigen Treiber installiert.

#### **Windows Vista/7/Server 2008 R2**

- 1. Nachdem Start von Windows, wenn der Assistent "neue Hardware gefunden" auf dem Bildschirm angezeigt wird, beenden/schließen Sie das Fenster und legen die mitgelieferte Treiber-CD in das CD/ DVD-Laufwerk des Computers ein.
- 2. AutoPlay sollte automatisch starten und alle Ordner von der CD anzeigen. Falls nicht, öffnen Sie den "Computer" und doppelklicken Sie auf das CD/DVD-Laufwerk.
- 3. Doppelklicken Sie auf die Datei Treiber-Installation.
- 4. Dies sollte den Assistenten für die Treiber-Installation starten. Führen Sie den Assistenten aus und wenn dies abgeschlossen ist, sind alle notwendigen Treiber installiert.

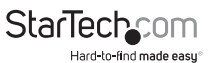

# Spezifikationen

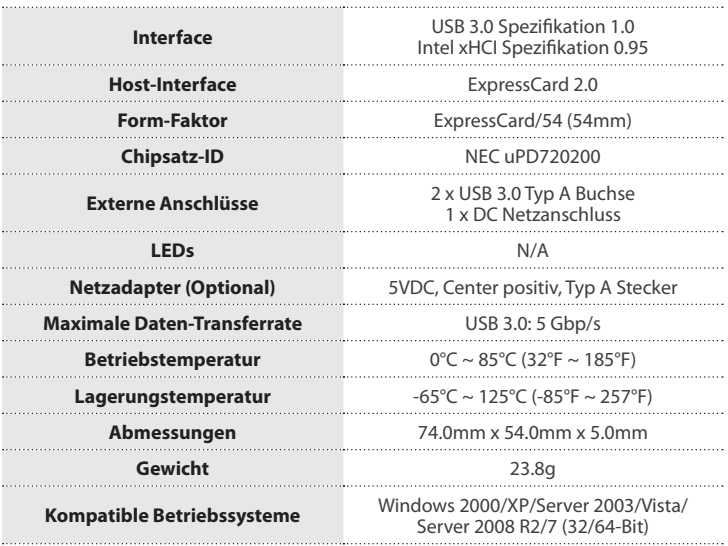

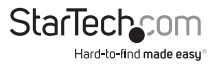

# Technische Unterstützung

StarTech.com's lebenslange technische Unterstützung ist ein wesentlicher Bestandteil unseres Engagements um branchenführende Lösungen zu bieten. Wann immer Sie Hilfe mit Ihrem Produkt brauchen, besuchen Sie **www.startech.com/support** und greifen auf unsere umfassende Auswahl von Online-Tools, Dokumentationen und Downloads zu.

Für die aktuellsten Treiber/Software besuchen Sie bitte **www.startech.com/downloads**

### Garantie-Information

Dieses Produkt unterliegt einer zweijährigen Garantie.

Darüberhinaus gewährt StarTech.com auf seine Produkte eine Garantie auf Materialund Verarbeitungsfehler für die angegebenen Zeiträume ab Kaufdatum. Während dieser Zeit können Produkte zur Reparatur oder Ersatz durch gleichwertige Produkte unserer Wahl ersetzt werden. Die Garantie deckt lediglich Ersatzteile und Arbeitskosten ab. StarTech.com übernimmt keine Garantie für Mängel oder Schäden, die durch unsachgemäße Behandlung, Veränderung oder normale Abnutzung entstehen.

#### **Haftungsbeschränkung**

In keinem Fall haftet StarTech.com Ltd und StarTech.com USA LLP (bzw. deren Führungskräfte, Direktoren, Angestellte oder Beauftragte) für Schäden (direkte oder indirekte, spezielle, Straf-, Begleit-, Folge- oder andere Schäden), entgangene Gewinne, Geschäftsverlust oder finanzielle Schäden, die aus oder im Zusammenhang mit der Verwendung des Produkts entstehen oder den aktuell bezahlten Preis für das Produkt überschreiten. In einigen Ländern ist der Ausschluß oder die Beschränkung von Begleit- oder Folgeschäden nicht erlaubt. Finden solche Gesetze Anwendung, treffen die in dieser Erklärung enthaltenen Einschränkungen oder Ausschlüsse nicht auf Sie zu.

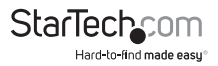

# **StarTechcom**

Hard-to-find made easu®

Hard-to-find made easy bei StarTech.com ist kein Slogan, es ist ein Versprechen.

StarTech.com ist Ihre "alles aus einer Hand" – Quelle für jede Anschlußmöglichkeit die Sie benötigen.

Von der neuesten Technologie bis zu älteren Produkten – all die Teile, die Alt und Neu zusammenfügt – wir können Ihnen helfen, die Teile zu finden um Ihre Lösung zu verbinden.

Wir machen es einfach, die Teile zu finden und liefern schnell, wo immer sie gebraucht werden. Sprechen Sie einfach mit einem unserer technischen Berater oder besuchen Sie unsere Website und sie werden in kürzester Zeit zu dem Produkt geführt, welches Sie brauchen.

Besuchen Sie **www.startech.com** für sämtliche Informationen über alle StarTech.com Produkte, ebenso um auf spezielle Ressourcen und zeitsparende Tools zuzugreifen.

*StarTech.com ist ein nach ISO 9001 zertifizierter Hersteller von Anschluß- und Technologieteilen. StarTech.com wurde 1985 gegründet und hat Niederlassungen in den Vereinigten Staaten, Kanada, dem Vereinigten Königreich und Taiwan und bietet weltweiten Service.*